## Guía Rápida

## Recaudación

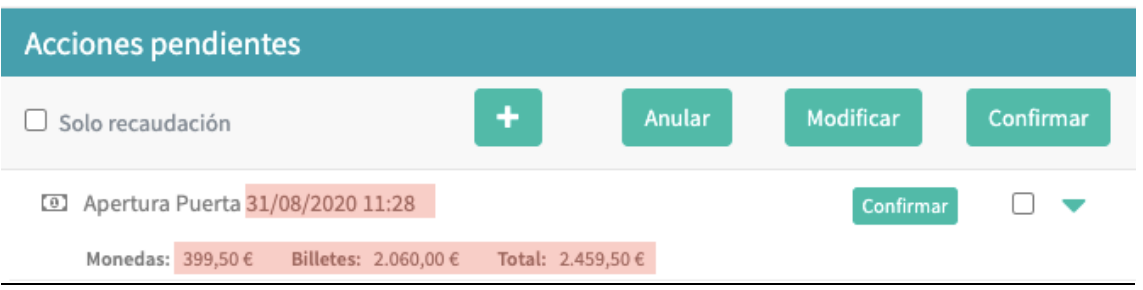

Cada vez que abramos la puerta de máquina nos aparecerá un registro en el modulo Acciones Pendientes donde nos indicará la hora de apertura, cantidad de dinero que debería haber en el billetero "Billetes" y cantidad de dinero que debería haber en la hucha **"Monedas".** 

Una vez contado el dinero y corroborado que es correcto hacemos check en el recuadro y pulsamos Confirmar de esta manera el sistema contabilizará la recaudación y se pondrá a contabilizar nuevamente desde la fecha y hora de la ultima recaudación confirmada.

En caso de que hayamos abierto la puerta para otra acción que no sea recaudar seguiremos el mismo proceso anterior, pero pulsaremos Anular, de esta forma el sistema seguirá contabilizando la cantidad ya existente.

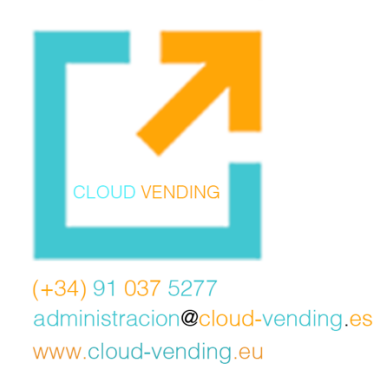